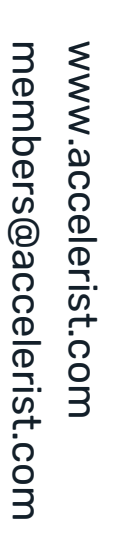

# Fundraising @ Register Module

Ś  $\rightarrow$  $\rightarrow$  $\rightarrow$  $\mathbf{\Sigma}$  $\rightarrow$  $\rightarrow$  $\rightarrow$  $\rightarrow$  $\rightarrow$ Ś

# **ECOMMERCE IN-TRANSACTION IMPLEMENTATION** GUIDE powered by ShoppingGives

 $\mathbf{\hat{z}}$ 

Ś

Ś

<sup>></sup>

Ś

 $\mathbf{\hat{z}}$ 

ÿ

<sup>></sup>

<sup>></sup>

 $\rightarrow$ 

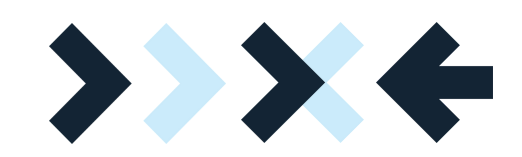

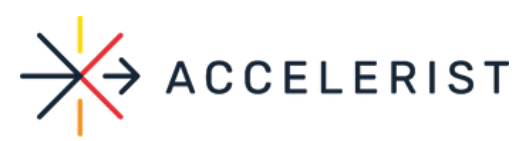

# **Implementation Process**

The first step in the process is to understand the eCommerce solution that is being integrated into for the merchant.

The eCommerce in-transaction donation solution is fully integrated with BigCommerce, WooCommerce and ShopifyPlus. Other eCommerce solutions require a custom integration. A standard eCommerce implementation is 2 weeks start to finish a custom integration could take between 2-4 weeks depending on turnaround time from merchants IT team.

# **BIGCOMMERCE**

#### *How to Install*

Step 1: Find us on the BigCommerce App marketplace and click "Get this App".Log into your existing BigCommerce Store, install RoundUp App and accept permissions

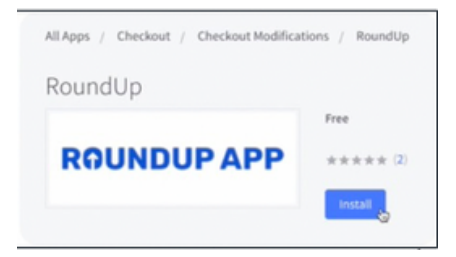

Step 2: Register your store with RoundUp App in the portal. Once registered, link your BigCommerce account to RoundUp App by clicking "Link BigCommerce". This process may take up to 60 seconds.

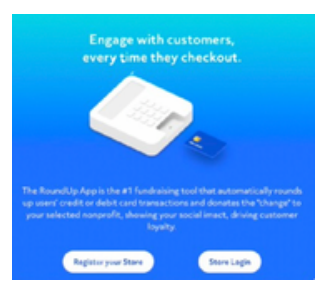

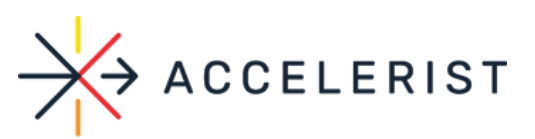

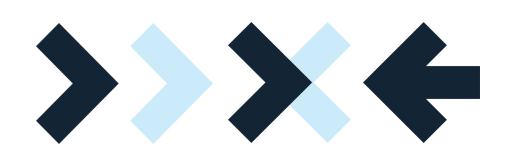

Step 3: Once you have linked your BigCommerce account with RoundUp App, you will now be able to:

- Pick or change your cause.
- Manage Donations (including matching donations)
- See reports and analytics

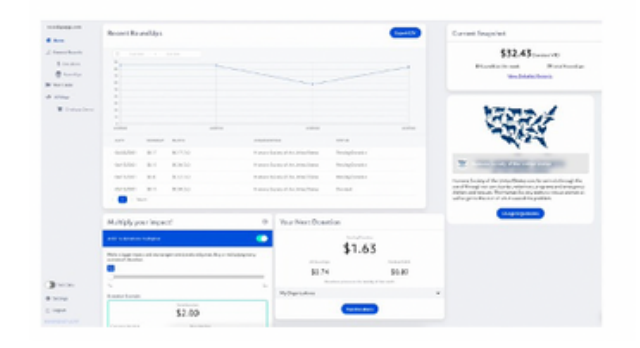

## **SHOPIFY& SHOPIFYPLUS**

The only ShopifyPlus certified round-up app, Change Commerce – Donation App, will support this solution.

Step One: Merchant can download the app to their store here: https://apps.shopify.com/ change-commerce

Step Two: In Global Settings > Choose Your Giving Experience > Choose "Donate to causes you set"

Step Three: In Global Settings > Select Featured Causes > Add [charity of choice] as their beneficiary

Step Four: Store Donation on Purchase > "Turn Off" Step Five: Customer Round-UpGiving > "Turn On"

Step Six: By default, the Round-Up Widget is already embedded into their shopping cart. There will be a script offered to embed the widget into any custom cart, AJAX cart or other checkout page they are using.

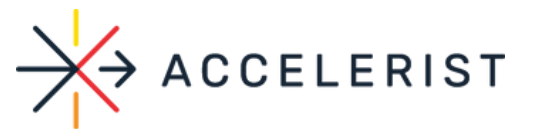

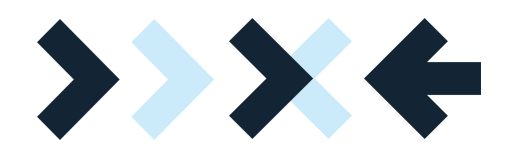

# WOOCOMMERCE

WooCommerce has app available in the marketplace for RoundUp. Simply install the app and follow the online prompts to integrate it.

# CUSTOM INTEGRATION

We will have a technical discovery call with the merchant's IT team to better understand the eCommerce solution and the integration requirements. The availability of the IT team will drive the implementation schedule.

Based on the technical discovery, we would provide code that would be included as copy/paste into the ecommerce solution that would pull in the round up logic/donation logic depending on the desired solution. Note that the transaction itself is being processed by the merchant but does simultaneously send the donation information to our solution for visibility purposes for the nonprofit.

## DONOR INFORMATION

Donor information that's made available to the nonprofit includes first name, last name, email address along with donation related information.

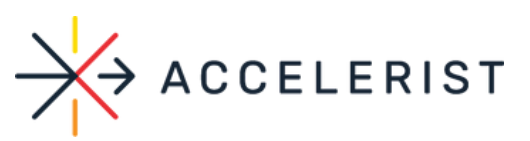

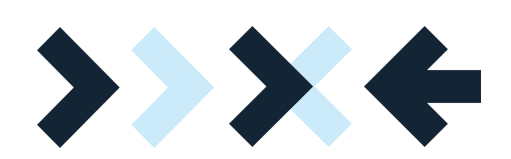